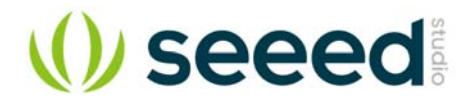

# Grove - Laser PM2.5 Sensor (HM3301)

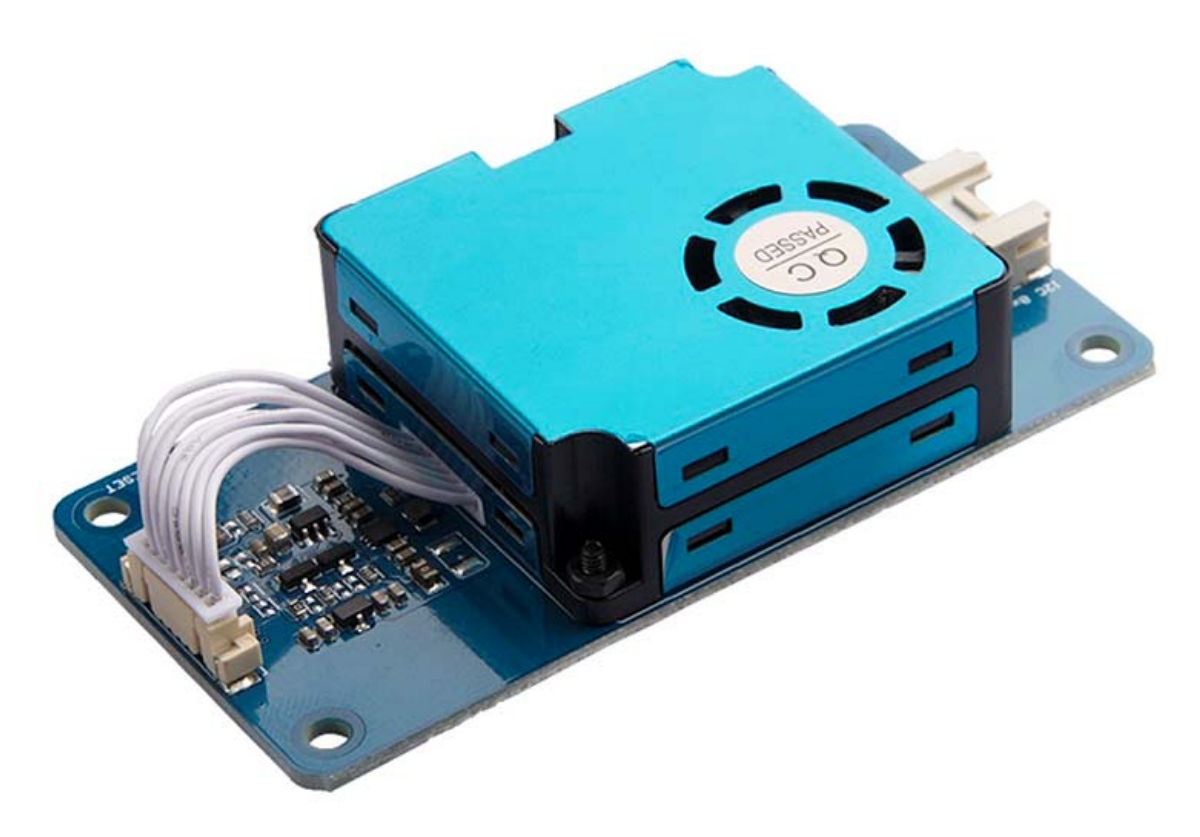

The Grove - Laser PM2.5 Sensor (HM3301) is a new generation of laser dust detection sensor, which is used for continuous and real-time detection of dust in the air.

Different from the pumping dust detection sensor, the HM-3301 innovatively uses fan blades to drive air, and the air flowing through the detection chamber is used as a test sample to perform real-time and continuous test on dust of different particle sizes in the air.

This module is suitable for dust detectors, intelligent air purifiers, intelligent air conditioners, intelligent ventilation fans, air quality testing, haze meters, environmental monitoring and relative products and applications.

# **Features**

- High sensitivity on dust particles of 0.3 μm or greater
- Real-time & continuous detection of dust concentration in the air
- Based on laser light scattering technology, readings are accurate, stable, and consistent
- Low noise
- Ultra-low power consumption

# **Specification**

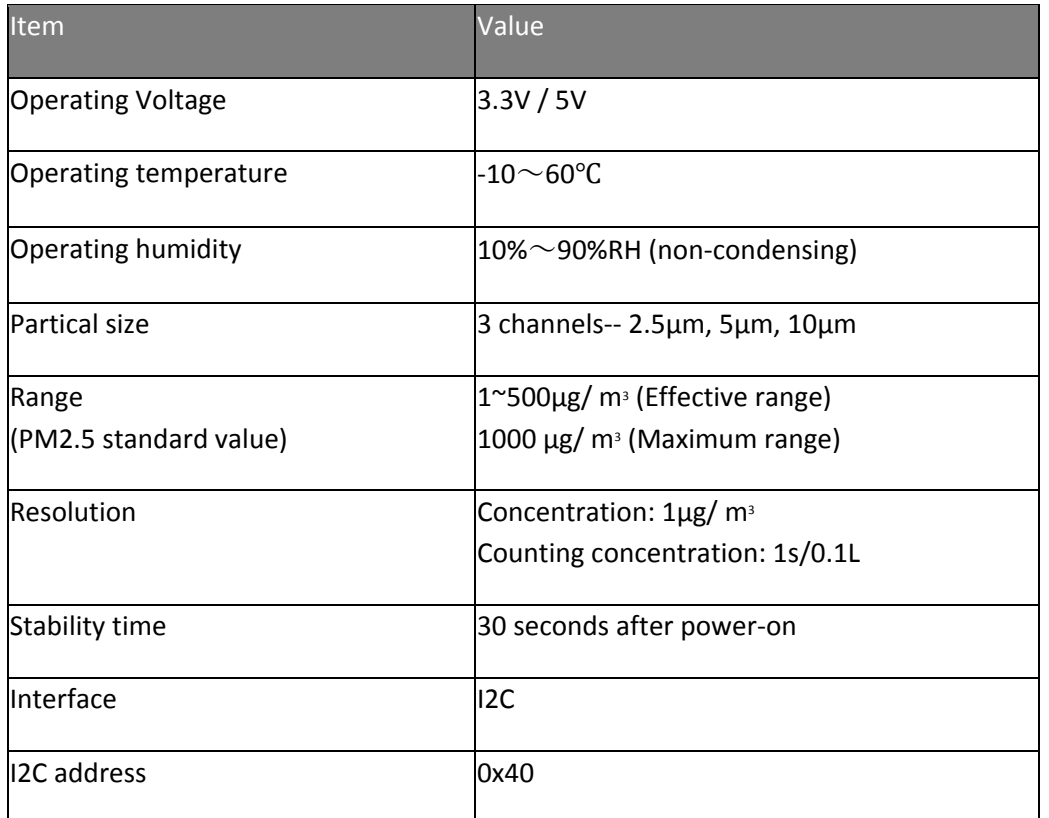

# **Typical applications**

- Air purifier / air conditioner
- Air quality testing equipment
- Industrial PM value analysis
- Dust and smoke detection and analysis
- Real-time PM2.5, PM10, TSP detector
- Multichannel particle counter
- Environmental testing equipment

# **Hardware Overview Pin Out**

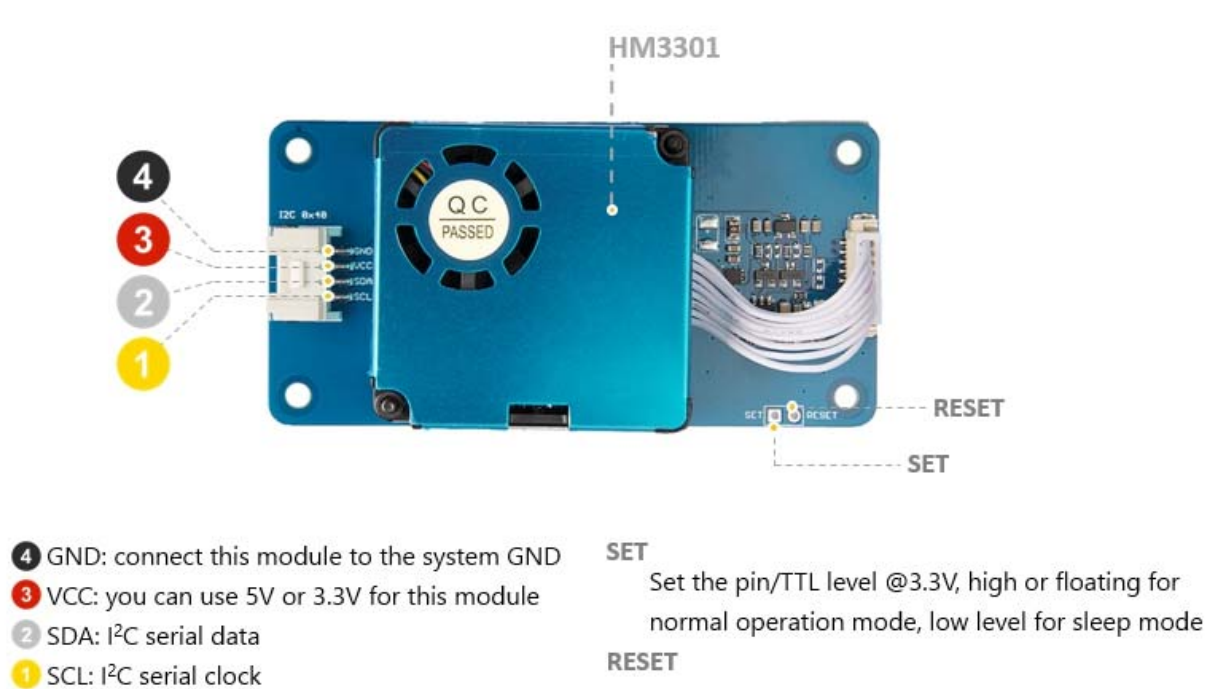

Module reset signal / TTL level @3.3V, low reset

# **Working Principle**

The HM-3301 Dust Sensor is based on the advanced Mie scattering theory. When light passes through particles with quantity same as or larger than wavelength of the light, it will produce light scattering. The scattered light is concentrated to a highly sensitive photodiode, which is then amplified and analyzed by a circuit. With specific mathematical model and algorithm, the count concentration and mass concentration of the dust particles is obtained.

The HM-3301 dust sensor is composed of main components such as a fan, an infrared laser source, a condensing mirror, a photosensitive tube, a signal amplifying circuit and a signal sorting circuit.

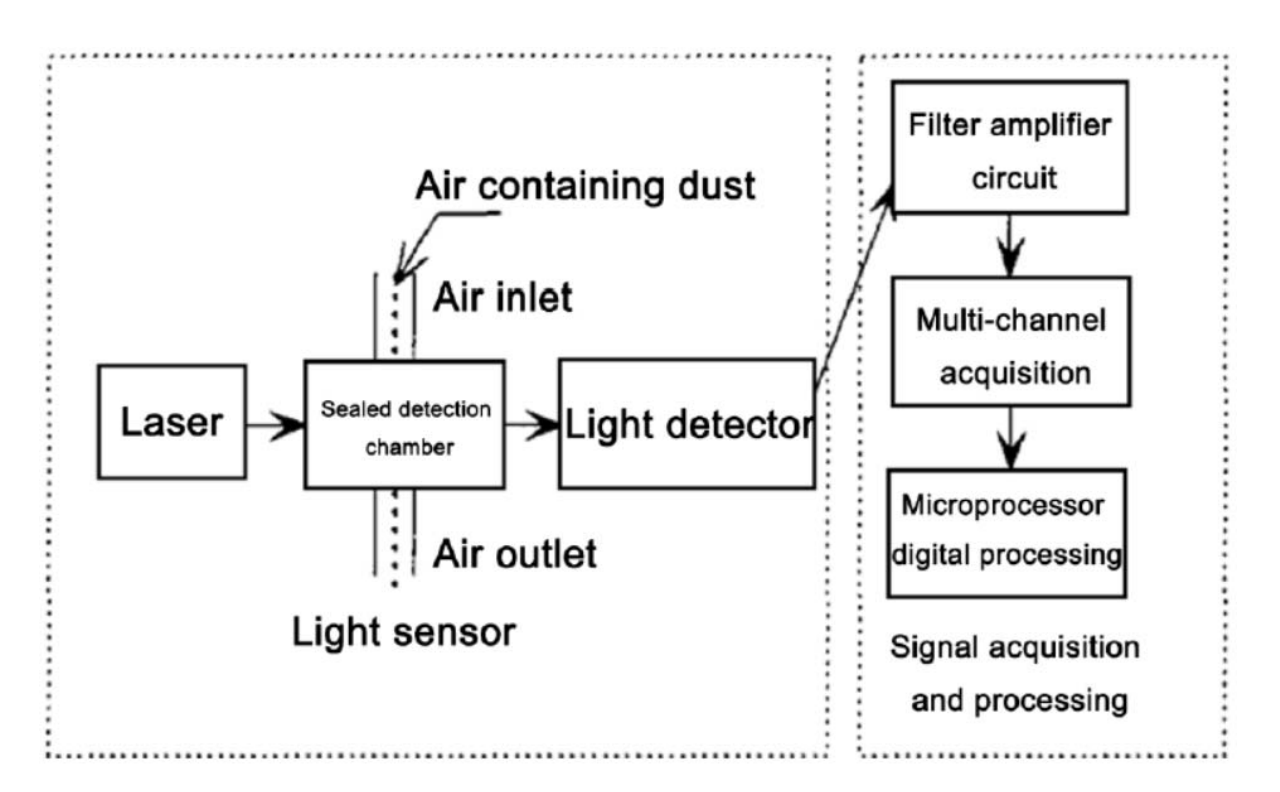

## **Platforms Supported**

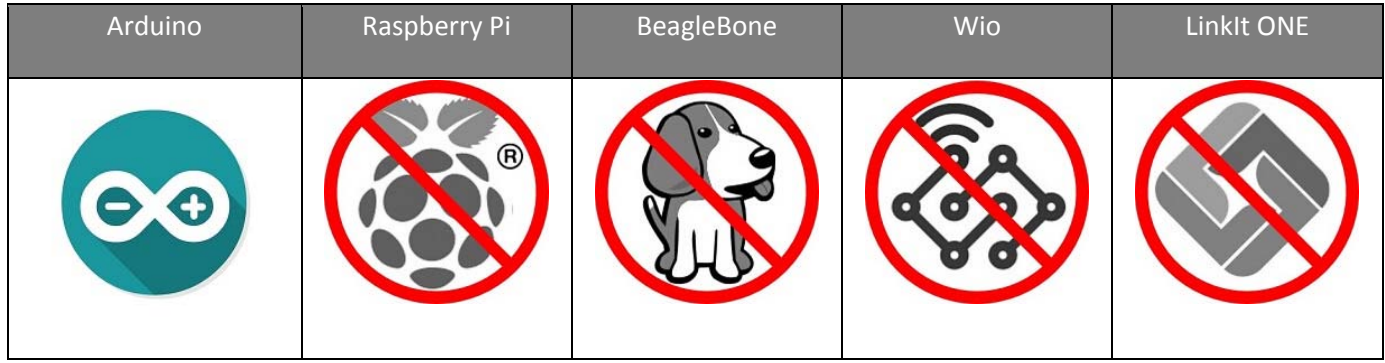

### **Caution**

The platforms mentioned above as supported is/are an indication of the module's hardware or theoritical compatibility. We only provide software library or code examples for Arduino platform in most cases. It is not possible to provide software library / demo code for all possible MCU platforms. Hence, users have to write their own software library.

# **Getting Started**

**Play With Arduino**  *Hardware*

## **Materials required**

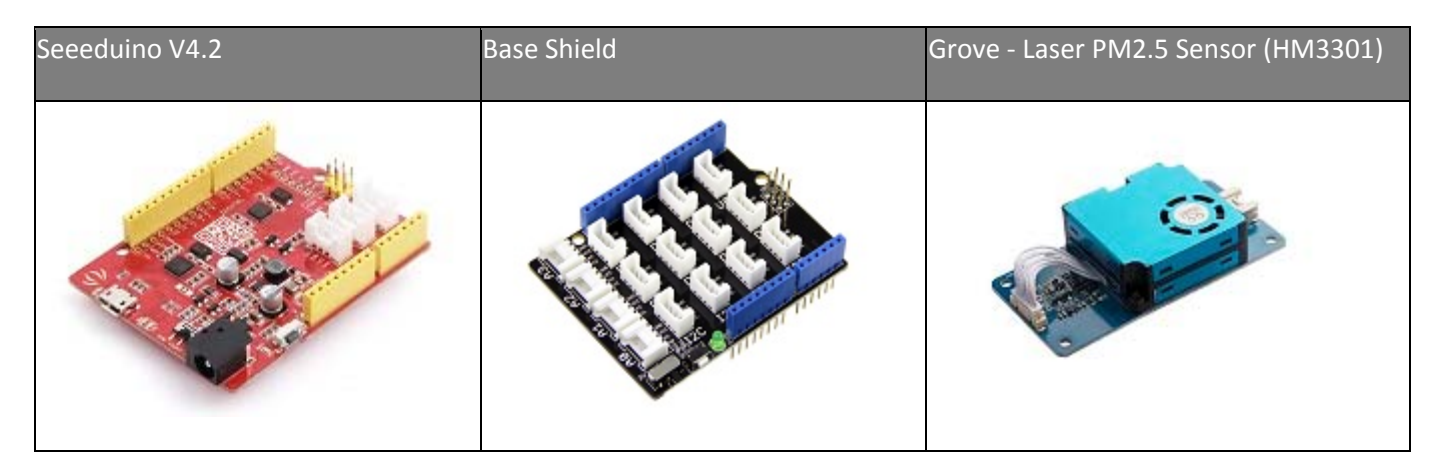

#### **Note**

**1** Please plug the USB cable gently, otherwise you may damage the port. Please use the USB cable with 4 wires inside, the 2 wires cable can't transfer data. If you are not sure about the wire you have, you can click here to buy

**2** Each Grove module comes with a Grove cable when you buy. In case you lose the Grove cable, you can click here to buy.

- Step 1. Connect the Grove Laser PM2.5 Sensor (HM3301) to port I<sup>2</sup>C of Grove-Base Shield.
- **Step 2.** Plug Grove Base Shield into Seeeduino.
- **Step 3.** Connect Seeeduino to PC via a USB cable.

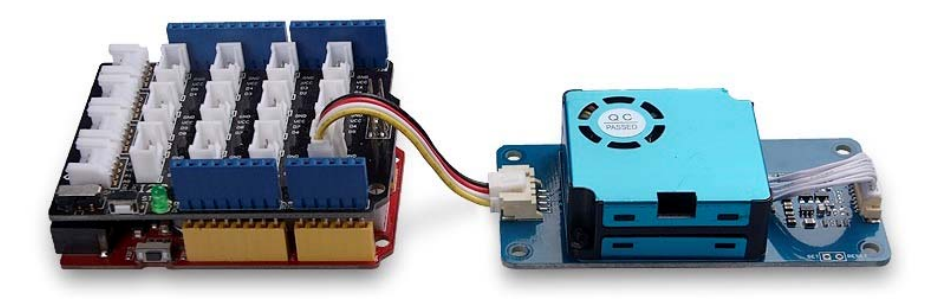

#### **Note**

If we don't have Grove Base Shield, We also can directly connect this module to Seeeduino as below.

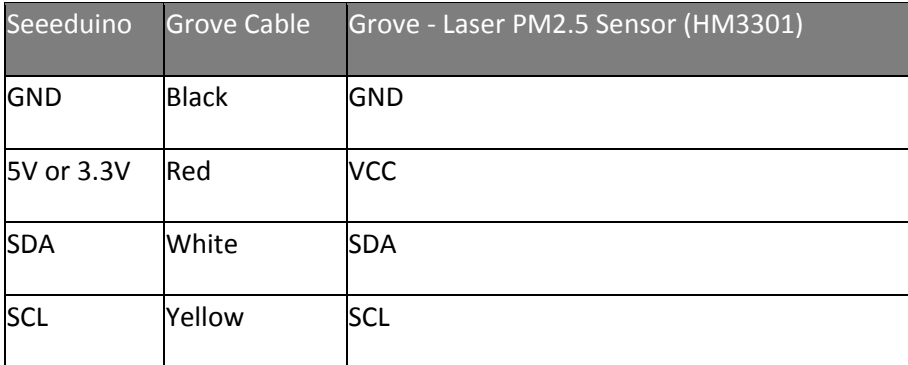

#### *Software*

#### **Attention**

If this is the first time you work with Arduino, we strongly recommend you to see Getting **Started with Arduinobefore the start.** 

- Step 1. Download the Seeed PM2\_5\_sensor\_HM3301 Library from Github.
- Step 2. Refer to How to install library to install library for Arduino.
- **Step 3.** Restart the Arduino IDE. Open the example, you can open it in the following three ways:
	- a. Open it directly in the Arduino IDE via the path: **File → Examples → PM2.5 sensor → basic\_demo**.

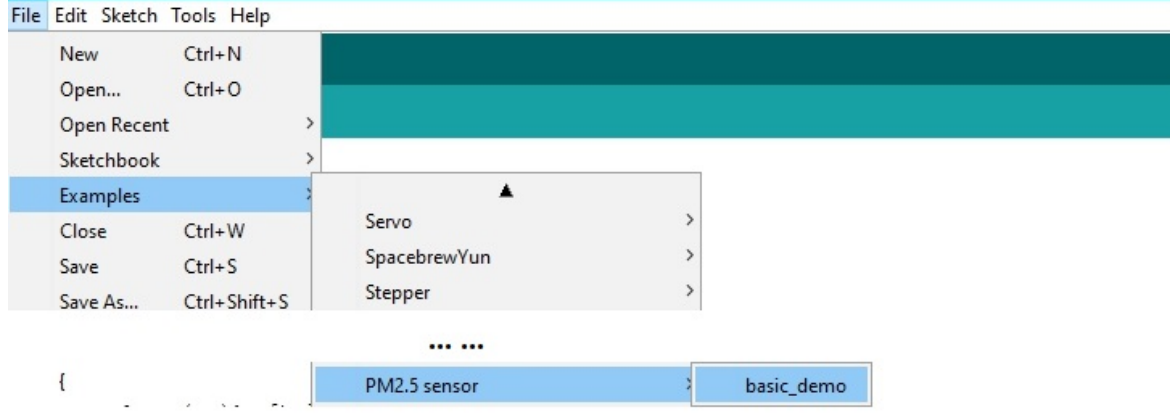

b. Open it in your computer by click the **basic\_demo.ino** which you can find in the folder **XXXX\Arduino\libraries\Seeed\_PM2\_5\_sensor\_HM3301 master\examples\basic\_demo, XXXX** is the location you installed the Arduino IDE.

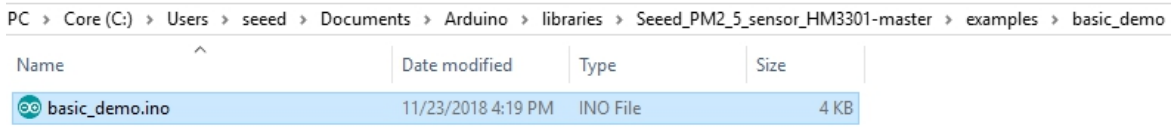

c. Or, you can just click the icon  $\Box$  in upper right corner of the code block to copy the following code into a new sketch in the Arduino IDE.

```
 1
#include "Seeed_HM330X.h" 
  2
 3
#ifdef ARDUINO_SAMD_VARIANT_COMPLIANCE
 4
 #define SERIAL SerialUSB
 5
#else
 6
 #define SERIAL Serial
 7
#endif
  8
  9
 10
HM330X sensor; 
 11
u8 buf[30]; 
 12
 13
 14
const char *str[]={"sensor num: ","PM1.0 concentration(CF=1,Standard particulate matter,unit:ug/m3): 
15",
 16
 17
 18
 19
 20
 21
 22
 23
err_t print_result(const char* str,u16 value) 
 24
{ 
25 if(NULL==str)
 26
 27
 SERIAL.print(str); 
 28
 SERIAL.println(value); 
 29
 return NO_ERROR; 
 30
} 
 31
 32
/*parse buf with 29 u8-data*/
 33
err_t parse_result(u8 *data) 
 34
{ 
 35
 36
 37
 if(NULL==data) 
 38
 39
 for(int i=1;i<8;i++) 
 40
 { 
 41
 42
 43
 44
 } 
 45
} 
 46
 47
err_t parse_result_value(u8 *data) 
 48
{ 
 49
 if(NULL==data) 
 50
 51
 for(int i=0;i<28;i++) 
 52
 { 
 53
 54
 55
 56
                "PM2.5 concentration(CF=1,Standard particulate matter,unit:ug/m3): ", 
                "PM10 concentration(CF=1,Standard particulate matter,unit:ug/m3): ", 
    "PM1.0 concentration(Atmospheric environment,unit:ug/m3): ", 
    "PM2.5 concentration(Atmospheric environment,unit:ug/m3): ", 
                "PM10 concentration(Atmospheric environment,unit:ug/m3): ", 
                }; 
     return ERROR_PARAM;
    u16 value=0; 
    err_t NO_ERROR; 
        return ERROR_PARAM; 
        value = (u16)data[i*2]<8|data[i*2+1];
         print_result(str[i-1],value); 
        return ERROR_PARAM; 
        SERIAL.print(data[i],HEX);
         SERIAL.print(" "); 
       if((0==(i)\%5)||(0==i))\left\{\begin{array}{ccc} \end{array}\right\}
```

```
 57
  58
 59
 } 
 60
 u8 sum=0; 
 61
 for(int i=0;i<28;i++) 
 62
 { 
  63
 64
 } 
 65
 if(sum!=data[28]) 
 66
 { 
  67
 68
 } 
 69
 SERIAL.println(" "); 
 70
 SERIAL.println(" "); 
  71
 72
} 
 73
  74
 75
/*30s*/
 76
void setup() 
 77
{ 
 78
 SERIAL.begin(115200); 
 79
 delay(100); 
 80
 81
 82
 { 
  83
  84
 85
 } 
  86
 87
} 
  88
  89
  90
 91
void loop() 
 92
{ 
 93
 if(sensor.read_sensor_value(buf,29)) 
 94
 { 
  95
 96
 } 
 97
 98
 99
100
 SERIAL.println(" "); 
101
 SERIAL.println(" "); 
102
 delay(5000); 
            SERIAL.println(" "); 
         } 
         sum+=data[i]; 
         SERIAL.println("wrong checkSum!!!!"); 
      return NO_ERROR; 
     SERIAL.println("Serial start"); 
     if(sensor.init()) 
         SERIAL.println("HM330X init failed!!!"); 
         while(1); 
         SERIAL.println("HM330X read result failed!!!"); 
     parse_result_value(buf); 
     parse_result(buf); 
     SERIAL.println(" "); 
   }
```
#### **Attention**

The library file may be updated. This code may not be applicable to the updated library file, so we recommend that you use the first two methods.

- **Step 4.** Upload the demo. If you do not know how to upload the code, please check How to upload code.
- **Step 5.** Open the **Serial Monitor** of Arduino IDE by click **Tool-> Serial Monitor**. Or tap the Ctrl + Shift + M key at the same time. Set the baud rate to **115200**.

#### **Success**

If every thing goes well, when you open the Serial Monitor it may show as below:

 Serial start 2 0 FF 0 0 0 2D 0 3F 0 45 0 22 0 32 0 3B 0 0 0 0 0 0 0 0 0 0 8 0 0 9 sensor num: 0 PM1.0 concentration(CF=1,Standard particulate matter,unit:ug/m3): 45 PM2.5 concentration(CF=1,Standard particulate matter,unit:ug/m3): 63 PM10 concentration(CF=1,Standard particulate matter,unit:ug/m3): 69 PM1.0 concentration(Atmospheric environment,unit:ug/m3): 34 PM2.5 concentration(Atmospheric environment,unit:ug/m3): 50 PM10 concentration(Atmospheric environment,unit:ug/m3): 59

#### **Note**

The **standard particulate matter mass concentration value** refers to the mass concentration value obtained by density conversion of industrial metal particles as equivalent particles, and is suitable for use in industrial production workshops and the like. The **concentration of particulate matter in the atmospheric environment** is converted by the density of the main pollutants in the air as equivalent particles, and is suitable for ordinary indoor and outdoor atmospheric environments. So you can see that there are two sets of data above.

## **Tech Support**

Please do not hesitate to submit the issue into our forum or drop mail to techsupport@seeed.cc.